# **JA-80BT Bluetooth adapter**

**A JA-80BT Bluetooth adapter** (programozó interfész) használatával a vezeték nélküli megoldások által nyújtott kényelem élményével programozhatja **JA-8x** vagy **JA-6x** sorozatú Jablotron központjait. A kapcsolat létrejöttének feltétele egy Bluetooth kapcsolattal rendelkező számítógép és a megfelelő ComLink vagy Olink program használata. Az adapter a mellékelt RJ csatlakozóval ellátott vezetékkel csatlakoztatható a riasztóközponthoz. A számítógépes kapcsolatot a Bluetooth interfész felület biztosítja.

### *Az adapter párosítása*

- 1. Csatlakoztassa a JA-80BT adaptert a központ digitális adatkommunikációs buszához. A csatlakoztatás után az adapter egy 15 másodperces inicializálási műveletsort hajt végre, amit a kék LED villogása is jelez. (Az inicializálási periódus végén a LED villogása megszűnik.)
- 2. Indítsa el a Bluetooth meghajtó program új eszköz keresési programját a számítógépen. Ennek a <sup>m</sup>űveletnek pontos leírását a használt Bluetooth interfész használati utasításában találja. \*
- 3. Miután a program észlelte a "JA-80BT" eszköz jelenlétét, kattintson a "Pairing/Párosítás" gombra. Ekkor egy párbeszéd ablak nyílik meg, és felszólítia a párosításhoz szükséges kód megadására – ez a kapcsolat biztonsági kódja. Üsse be a JA-80BT adapterhez mellékelt címkén található négy számjegyű azonosító (PIN) kódot.
- 4. Miután az eszközök ezen a virtuális COM porton (pl. COM5) keresztül egymásra találtak (párosítva vannak), a port hozzáférhetővé válik a ComLink szoftver számára.
- 5. Indításakor a ComLink program automatikusan végig pásztázza a számítógép rendelkezésre álló portjait. Ha megtalálja az aktív JA-80BT COM portot, a ComLink ezen a porton át fog kommunikálni. A kommunikáció meglétét a JA-80BT adapter előlapján látható kék LED folyamatos fénye jelzi.
- 6. A ComLink programból való kilépés vagy a Kapcsolaton kívüli (Offline) üzemmódra való áttérés után a kék LED kialszik.

*\*Megjegyzés: Az eszközök párosításának műveletsora a számítógépre telepített meghajtó programtól függően eltérhet.* 

#### **Műszaki adatok**

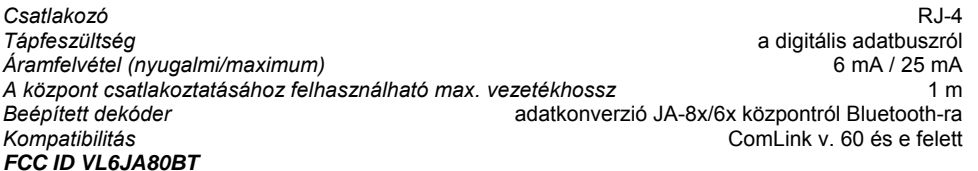

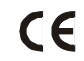

A Jablotron Ltd. Kijelenti, hogy a JA-80BT készülék teljesíti a vonatkozó 1999/5/EC előírásait, és megfelel az FCC 15 szekciójában foglalt irányelveknek. A készülék használatának feltételei: 1 az eszköz maga nem bocsát ki zavaró interferenciát okozó jelzéseket, 2 a készülék működését nem zavarják meg az interferenciát okozó külső jelzések. Figyelem: a Jablotron által jóvá nem hagyott változtatások és módosítások a készülék használati jogának megvonását eredményezhetik. A tanúsítvány megtekinthető a www.jablotron.com, Technical Support oldalon.

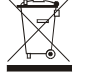

**Megjegyzés:** Bár a készülék nem tartalmaz környezetkárosító anyagokat, a <sup>m</sup>űködésképtelenné vált eszközt a környezetvédelmi előírások figyelembe vételével mindig adja át újrafelhasználásra*.* 

## **JA-80BT Bluetooth adapter**

**A JA-80BT Bluetooth adapter** (programozó interfész) használatával a vezeték nélküli megoldások által nyújtott kényelem élményével programozhatja **JA-8x** vagy **JA-6x** sorozatú Jablotron központjait. A kapcsolat létrejöttének feltétele egy Bluetooth kapcsolattal rendelkező számítógép és a megfelelő ComLink vagy Olink program használata. Az adapter a mellékelt RJ csatlakozóval ellátott vezetékkel csatlakoztatható a riasztóközponthoz. A számítógépes kapcsolatot a Bluetooth interfész felület biztosítja.

### *Az adapter párosítása*

- 1. Csatlakoztassa a JA-80BT adaptert a központ digitális adatkommunikációs buszához. A csatlakoztatás után az adapter egy 15 másodperces inicializálási műveletsort hajt végre, amit a kék LED villogása is jelez. (Az inicializálási periódus végén a LED villogása megszűnik.)
- 2. Indítsa el a Bluetooth meghajtó program új eszköz keresési programját a számítógépen. Ennek a <sup>m</sup>űveletnek pontos leírását a használt Bluetooth interfész használati utasításában találja. \*
- 3. Miután a program észlelte a "JA-80BT" eszköz jelenlétét, kattintson a "Pairing/Párosítás" gombra. Ekkor egy párbeszéd ablak nyílik meg, és felszólítia a párosításhoz szükséges kód megadására – ez a kapcsolat biztonsági kódja. Üsse be a JA-80BT adapterhez mellékelt címkén található négy számjegyű azonosító (PIN) kódot.
- 4. Miután az eszközök ezen a virtuális COM porton (pl. COM5) keresztül egymásra találtak (párosítva vannak), a port hozzáférhetővé válik a ComLink szoftver számára.
- 5. Indításakor a ComLink program automatikusan végig pásztázza a számítógép rendelkezésre álló portjait. Ha megtalálja az aktív JA-80BT COM portot, a ComLink ezen a porton át fog kommunikálni. A kommunikáció meglétét a JA-80BT adapter előlapján látható kék LED folyamatos fénye jelzi.
- 6. A ComLink programból való kilépés vagy a Kapcsolaton kívüli (Offline) üzemmódra való áttérés után a kék LED kialszik.

*\*Megjegyzés: Az eszközök párosításának műveletsora a számítógépre telepített meghajtó programtól függően eltérhet.* 

### **Műszaki adatok**

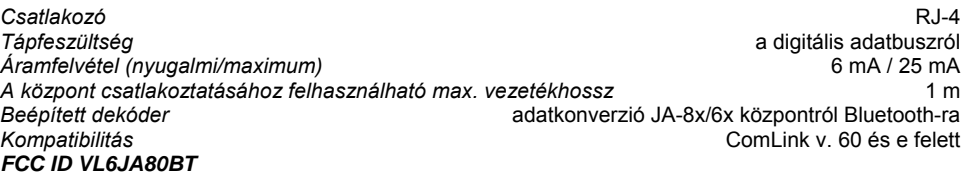

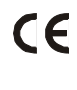

A Jablotron Ltd. Kijelenti, hogy a JA-80BT készülék teljesíti a vonatkozó 1999/5/EC előírásait, és megfelel az FCC 15 szekciójában foglalt irányelveknek. A készülék használatának feltételei: 1 az eszköz maga nem bocsát ki zavaró interferenciát okozó jelzéseket, 2 a készülék működését nem zavarják meg az interferenciát okozó külső jelzések. Figyelem: a Jablotron által jóvá nem hagyott változtatások és módosítások a készülék használati jogának megvonását eredményezhetik. A tanúsítvány megtekinthető a www.jablotron.com, Technical Support oldalon.

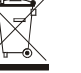

**Megjegyzés:** Bár a készülék nem tartalmaz környezetkárosító anyagokat, a <sup>m</sup>űködésképtelenné vált eszközt a környezetvédelmi előírások figyelembe vételével mindig adja át újrafelhasználásra*.*